# Cheatography

## **Slurm User Cheat Sheet** by Guillermo (guilleaf) via cheatography.com/19177/cs/42873/

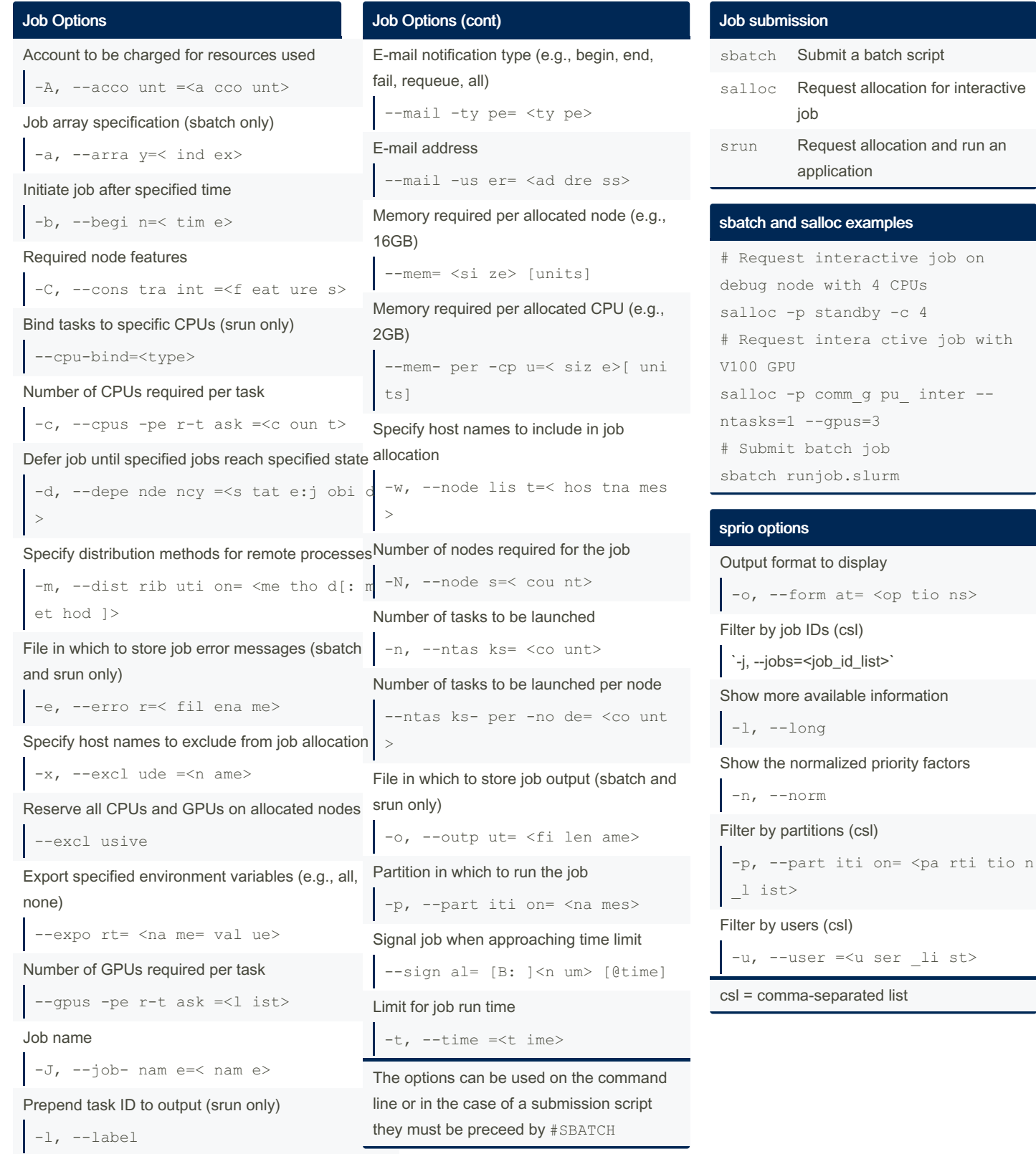

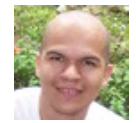

By Guillermo (guilleaf) cheatography.com/guilleaf/ bit.ly/guilleaf

Not published yet. Last updated 28th March, 2024. Page 1 of 3.

Sponsored by Readable.com Measure your website readability! https://readable.com

Submit a batch script

job

application

Request allocation for interactive

Request allocation and run an

## Cheatography

## Slurm User Cheat Sheet by [Guillermo](http://www.cheatography.com/guilleaf/) (guilleaf) via [cheatography.com/19177/cs/42873/](http://www.cheatography.com/guilleaf/cheat-sheets/slurm-user)

#### sprio examples

# View normalized job priorities for your own jobs sprio -nu \$USER # View normalized job priorities for specified partition sprio -nlp standby

#### scancel examples

```
# Cancel specific job
scancel 314159
# Cancel all your own jobs
scancel -u $USER
# Cancel your own jobs on
specified partition
scancel -u $USER -p standby
# Cancel your own jobs in
specified state
scancel -u $USER -t pending
```
#### scancel options

Restrict to the specified account  $-A$ ,  $-\text{acco}$  unt  $=\text{Ca}$  cco unt> Restrict to jobs with specified name

 $-n$ ,  $-$ name  $=\leq j$  ob nam e>

Restrict to jobs using the specified host names (csl)

-w, --node lis t=< hos tna mes >

Restrict to the specified partition

-p, --part iti on= <pa rti tio n>

Restrict to the specified user

-u, --user =<u ser nam e>

csl = comma-separated list

#### squeue examples

```
# View your own job queue with
estimated start times
squeue --me
# View own job queue with
estimated start times for
pending jobs
squeue --me --start
# View job queue on specified
partition in long format
squeue -lp epyc-64
```
#### squeue options

Filter by accounts (csl) `-A, --account=<account\_list>` Output format to display `-o, --format=<options>` Filter by job IDs (csl) `-j, --jobs=<job\_id\_list>` Show more available information `-l, --long` Filter by your own jobs `--me` Filter by job names (csl) `-n, --name=<job\_name\_list>` Filter by partitions (csl) `-p, --partition=<partition\_list>` Sort jobs by priority `-P, --priority` Show the expected start time and resources to be allocated for pending jobs `--start` Filter by states (csl) `-t, --states=<state\_list>` Filter by users (csl) `-u, --user=<user\_list>` csl = comma-separated list

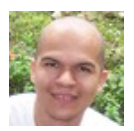

By Guillermo (guilleaf) [cheatography.com/guilleaf/](http://www.cheatography.com/guilleaf/) [bit.ly/guilleaf](http://bit.ly/guilleaf)

Not published yet. Last updated 28th March, 2024. Page 2 of 3.

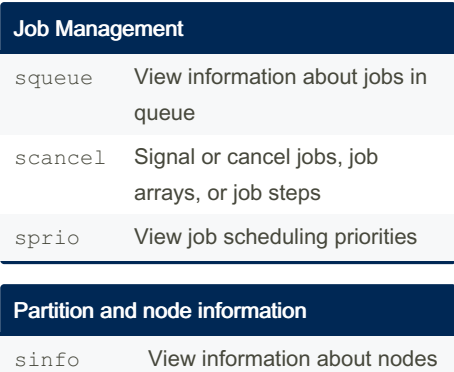

and partitions scontrol View or modify configuration and state

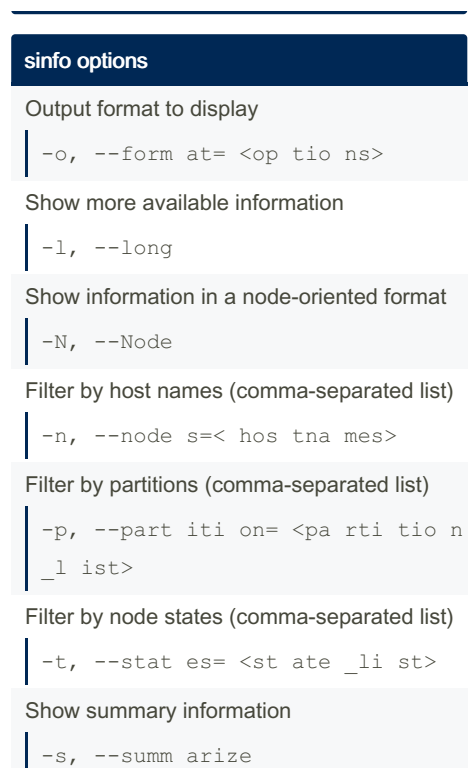

#### sinfo examples

# View all partitions and nodes by state sinfo # Summarize node states by partition sinfo -s # View nodes in idle state sinfo --stat es=idle

Sponsored by Readable.com Measure your website readability! <https://readable.com>

# Cheatography

## Slurm User Cheat Sheet by [Guillermo](http://www.cheatography.com/guilleaf/) (guilleaf) via [cheatography.com/19177/cs/42873/](http://www.cheatography.com/guilleaf/cheat-sheets/slurm-user)

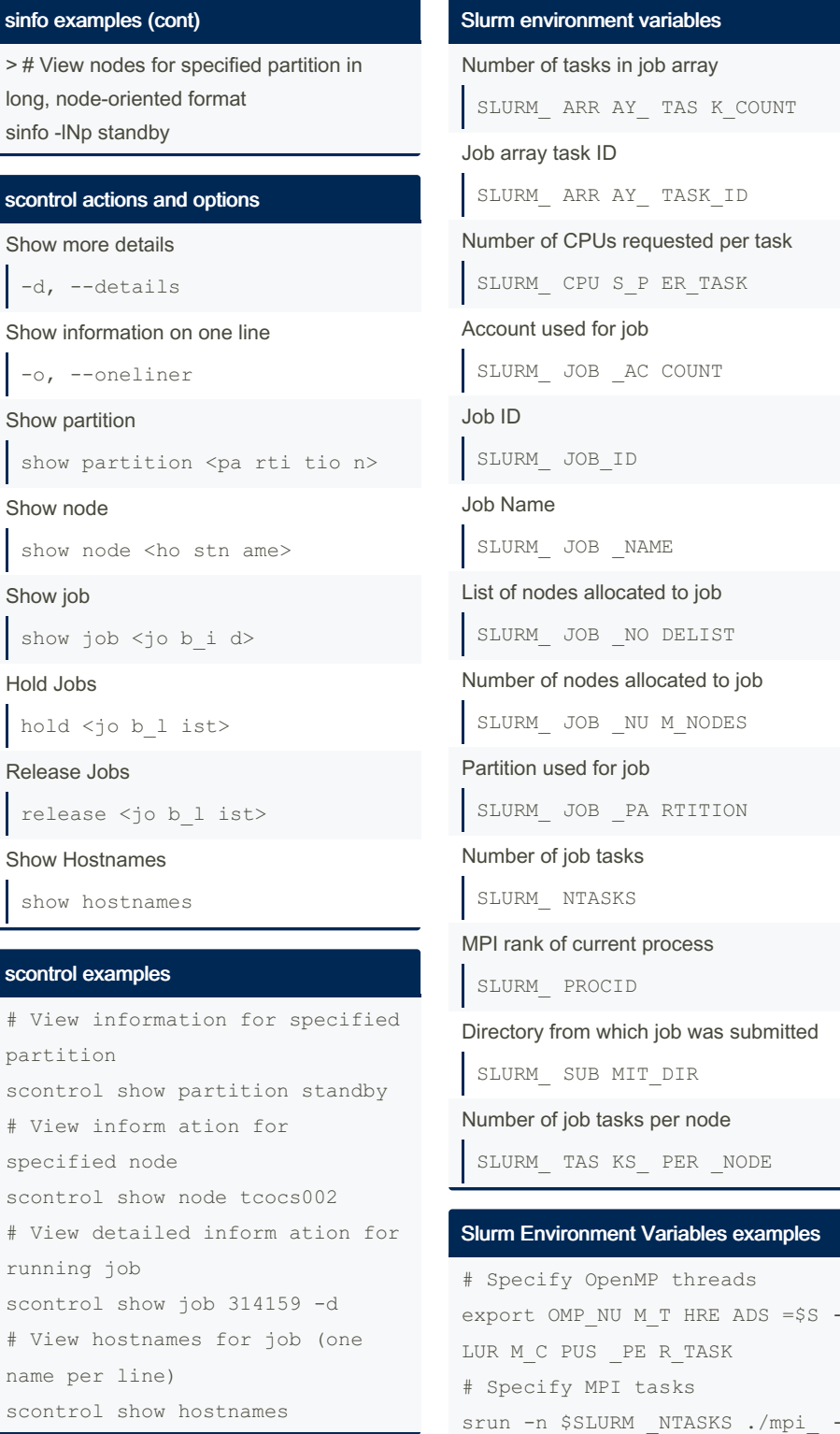

program

By Guillermo (guilleaf) [cheatography.com/guilleaf/](http://www.cheatography.com/guilleaf/) [bit.ly/guilleaf](http://bit.ly/guilleaf)

Not published yet. Last updated 28th March, 2024. Page 3 of 3.

**nples** 

 $=$  $$S -$ 

Sponsored by Readable.com Measure your website readability! <https://readable.com>